**PatternMon Crack License Key Free Download [Win/Mac] (Final 2022)**

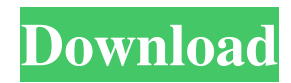

# **PatternMon Crack+ Torrent (Activation Code) Free Download**

'PatternMon' automates tuning your X-moire settings The red dots are a guide You may be interested in knowing that PatternMon also sets your 'Y-moire' settings! That's right, it also does that for you. 'PatterMon' calculates optimal settings for X & Y moire The target for 'X moire' is is usually a \* line pattern. The horizontal white/black stripes are usually not recommended. The best setting is the one where the dots are \* evenly and closely spaced. \* e.g. one dot every pixel 'PatterMon' calculates optimal settings for Y moire A horizontal white/black line pattern. The vertical white/black line pattern is usually not recommended The best setting is the one where the dots are \* evenly and closely spaced. \* e.g. one dot every pixel Start by clicking 'Start'. Then click one of the dots on the left bar. The 'X/Y' lines will be drawn (see images above) and you can move them around using the move tool (the red arrow). Use the scrollbar on the right side to zoom in and out. To set both 'X/Y' line patterns at once, hold shift key while click-dragging in the same direction as the line pattern. As you can see, a single dot every pixel should be very close together. But some people say that it's more pleasing to'see' a pattern that has dots every quarter pixel. But, the dots should be \*evenly\* spaced as much as possible, otherwise the lines will look slightly different. As you can see, you can easily change the spacing between the dots by moving them around. Just keep in mind that if you push the line pattern too close together, it will hide \*too many\* lines, and vice versa. You may also want to use

### **PatternMon Crack+ License Keygen For Windows (Latest)**

Copyright (c) Allik, 2001-2009. All rights reserved. \*\* 6a5afdab4c

### **PatternMon**

\* Use the PatternMon and let it load all your vid modes. \* Adjust the 'Verticals Lines' and 'Horizontals Lines' controls. \* Adjust 'Line width', 'Contrast' and 'Hue'. \* Press 'Reset' to exit PatternMon, and OK to save changes. \* Launch the monitor itself. All controls are animated Cancel to exit PatternMon, OK to save the changes. Now just try the settings in the picture above. If you don't like the settings: you can revert to them with no have to reinstall your monitor. The PatternMon is not a'magic' or a 'unique' utility. Some Applications are already doing this for you... As this is an experimental utility, we would greatly appreciate any feedback you may have. If you have any comments or suggestions, try to give them to us. Thank you. A: One possibility is to try to create an ordered bitmap of lines: load your calibrated image as a BMP create a line vector drop lines in your vector, some parameters for each line save the image in the bmp format Test it... i'm pretty sure there is no algorithm to find the minimal perfect order of lines... Show HN: Password Policy Generator for Intranet - neduma ====== neduma This is our first android app. Give feedback and yes, we're hiring :-) Q: Why does a react component rendered in HTML not have access to its own props? I am writing a component in react, and I would like to access the prop "n" from this.props to use as the id of an HTML element. The problem is that as soon as I render it from HTML, it is undefined. Also, as soon as I remove the render= from HTML, it works fine. Why is this happening and how do I fix it? I've tried passing it as a prop like so:

### **What's New In PatternMon?**

 $>$  = 'X-moire'  $>$  = 'Y-moire' > = 'Horizontal lines' > = 'Vertical lines' > = 'Lines sweep' > = 'Lines fly-by' > = 'Circular lines'  $>$  = 'Radius' > = 'Sweep' > = 'Distance' > = 'Shade' > = 'Color' > = 'Strength' > = 'Steady' The usage of this utility is incredibly simple: Choose the type of interference, usually 'X-moire' or 'Y-moire' (you have to actually know what they do, of course) Scroll down and press OK (or Enter) to start the insererment of lines over your screen After a moment, PatternMon will process your lines and give you feedback about their positioning and other settings (it works just as the PatternMon utility shows when it is not activated) You'll then have to tweak the settings to your tastes: The horizontal and vertical lines (if used) can be moved all around the screen You can adjust their positions You can adjust their speed You can adjust their length You can adjust their color You can adjust their shade You can adjust their strength You can adjust their steady speed After a while, you can start adding even more patterns to your screen: You can add lines that sweep around the screen You can add lines that fly-by You can add circular lines You can adjust their radius and add a minimum and maximum size You can adjust their distance and add a minimum and maximum value You can set them to shade everything You can set them to something else... ...and so on. If you're new to 'X/Y-moire', I strongly suggest you've a look at our 'X-moire' tutorial before continuing to use this utility. Ratings (0 votes) Step 2 of 2 Create a new pattern Step 1 of 2 Choose the type of interference Search or enter the names of these interference patterns: X-moire Y-moire Horizontal lines Vertical lines Step 3

## **System Requirements For PatternMon:**

General: - New 3D graphics engine - leads to improved visuals and performance - New rendering engine - adds support for modern graphics cards and improves the visuals and performance - Improved lighting - New lightning system - New foliage system - New skin system - Improved environment lighting and more - Improved performance when loading large terrains - Added new materials - Added fog - Added noise - Added dynamic post process shader - Added FXAA anti-aliasing - Added bloom

Related links:

<http://www.sonlinetutor.com/advert/hlsl2glsl-crack-2022/> <https://teenmemorywall.com/netshell-crack-for-pc/> [https://www.bridgeextra.com/wp-content/uploads/2022/06/Diary\\_Book.pdf](https://www.bridgeextra.com/wp-content/uploads/2022/06/Diary_Book.pdf) <https://iapitb.org/wp-content/uploads/2022/06/chipmark.pdf> [https://rko-broker.ru/wp-content/uploads/2022/06/Terminal\\_Services\\_Administrative\\_Resource.pdf](https://rko-broker.ru/wp-content/uploads/2022/06/Terminal_Services_Administrative_Resource.pdf) <https://lots-a-stuff.com/musicphrase-xl-license-key-free-download-mac-win/> <https://recreovirales.com/guitarfx-registration-code-for-windows-latest-2022/> <https://chgeol.org/stroycode-1-18-full-product-key-for-pc/> [https://socialpirate.org/upload/files/2022/06/rmipbGPQo4eKclX2xQTI\\_08\\_22f251377a14fda1415cd0bf97f8637f\\_file.pdf](https://socialpirate.org/upload/files/2022/06/rmipbGPQo4eKclX2xQTI_08_22f251377a14fda1415cd0bf97f8637f_file.pdf) https://mrczstore.com/wp-content/uploads/2022/06/PCTelephone\_Crack\_Latest.pdf